士林溫度錶-SDE 系列-通訊型改面板按鈕操作步驟

1. 請按住 SET 鍵 3S。進入第二層參數(畫面會出現 P1),按 SET 鍵,直到出現 Lck。

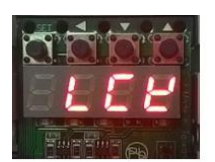

2. 按←鍵,進入參數層,按↑、↓鍵,將數值由 0000→1111。改為再按住 SET 鍵 3S,回到主 層。

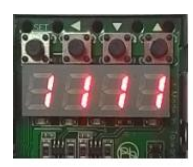

3. 同時按住 SET 鍵和←鍵 5S。進入第 4 參數層。畫面出現 SEt1。

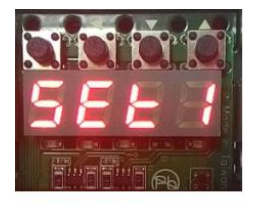

4. 按←鍵,進入參數層,按↑、↓鍵,將數值由 1010→1011。改完再同時按住 SET 鍵和←鍵 5S,回到主層。

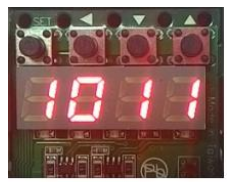

5. 再按 SET 鍵,進入第1層。畫面出現 OUtL。

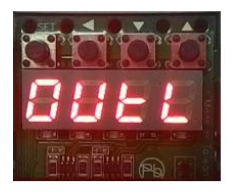

6. 按←鍵,進入參數層,按↑、↓鍵,將數值由 000.0→100.0。改完再按住 SET 鍵,回到主層。 設定完後,請關電重開

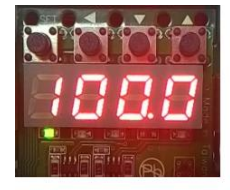